## Doorsturen van alle oproepen naar SPA300/500 Series IP-telefoons  $\overline{\phantom{a}}$

## Doelstellingen

Dit artikel beschrijft hoe u alle oproepen naar een andere IP-telefoon in het telefoonsysteem kunt doorsturen. Het maakt het ook mogelijk om gesprekken naar een extern nummer te verzenden, zoals een starttelefoon of een mobiele telefoon, indien toegestaan door de telefoonbeheerder. Voor externe getallen, dient u elk cijfer op te nemen dat vereist is voor de toegang tot een buitenlijn.

## Toepasselijke apparaten

- ・ SPA300 Series
- ・ SPA500 Series

## Alle oproepen doorsturen

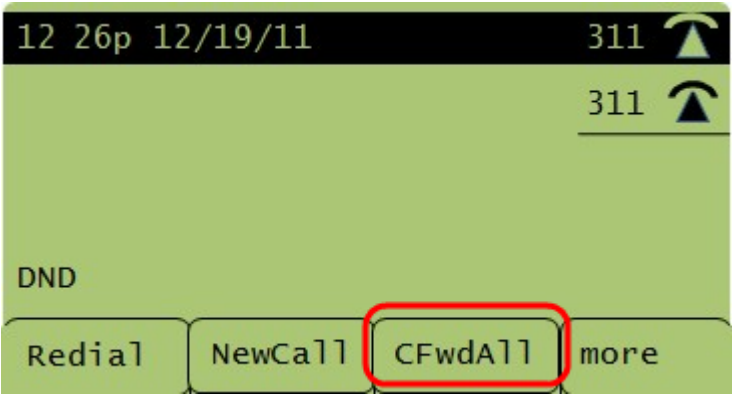

Stap 1. Druk op de CFwdAll-toets die onder het LCD-display staat.

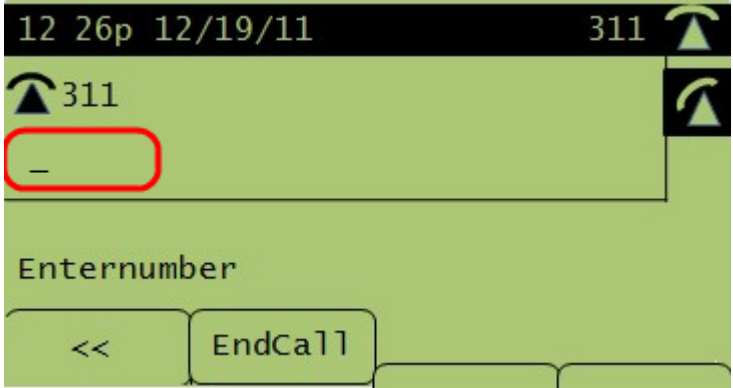

Stap 2. Voer het telefoonnummer in waarop alle oproepen moeten worden verzonden. Het zou de voicemail, een extensie of een buitenlijn kunnen zijn. Maar voor buitenlijnen dient u de toegangscode of de gewenste gebiedscode op te nemen.

Stap 3. Druk op de softkey van EndCall om de instellingen te voltooien en op te slaan. De LCD-weergave toont de informatie over het aanroepen van oproepen.

OPMERKING: Schakel Call Forward All uit door op CFwdAll-software te drukken.